# **O PRODLY MOOVER**

# Moover Fall '17 Release **Notes**

## Table of Contents

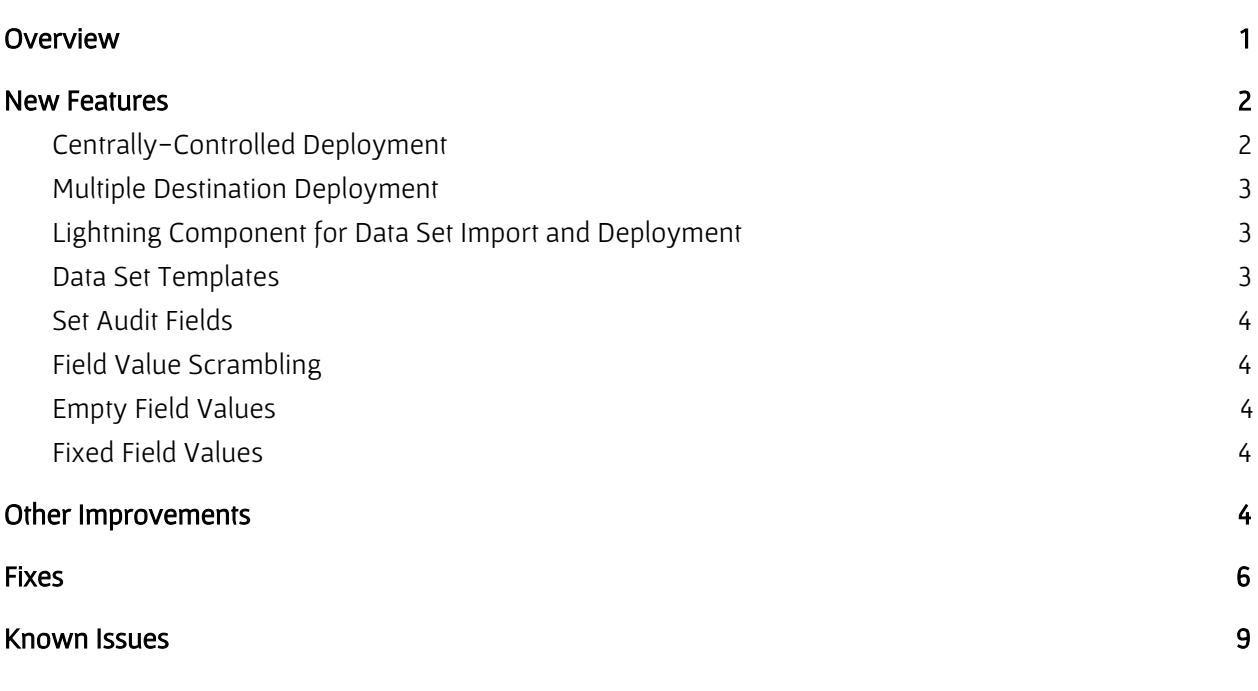

## <span id="page-0-0"></span>**Overview**

The Prodly Moover Fall '17 release is jam packed with new features and enhancements to core functionality, as well as many bug fixes.

## <span id="page-1-0"></span>New Features

The Moover product team has heard your ideas and implemented a great number of them in this release. The following new features provide a richer, more intuitive relational data migration experience, helping you be more productive.

## <span id="page-1-1"></span>Centrally-Controlled Deployment

Your days of having to install Moover in every source organization, reinstalling after a sandbox refresh, and going through an install for each new project instance are over! Install Moover once in a central Salesforce organization and control all deployments from there. Establish connections to all of your organizations and deploy between them, with any organization being a source or destination based on your need at that time.

This one feature alone makes system integrators' jobs much easier!

The following figure depicts the previous source-controlled implementation of the Moover deployment architecture, that is, a single organization that contains the Moover app, the database schema, the data set, and the source data, and controls deployment to a destination organization:

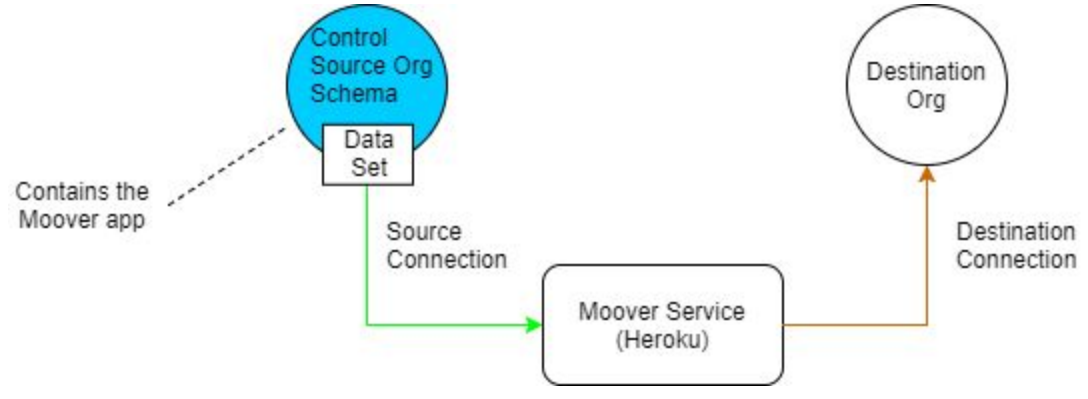

Figure 1: Moover's original source-controlled deployment architecture

Starting with the Fall '17 release, a wide variety of implementations are now possible. The following figure conceptually depicts the install, control, schema, data set, data source, and data destination organizations as separately as possible:

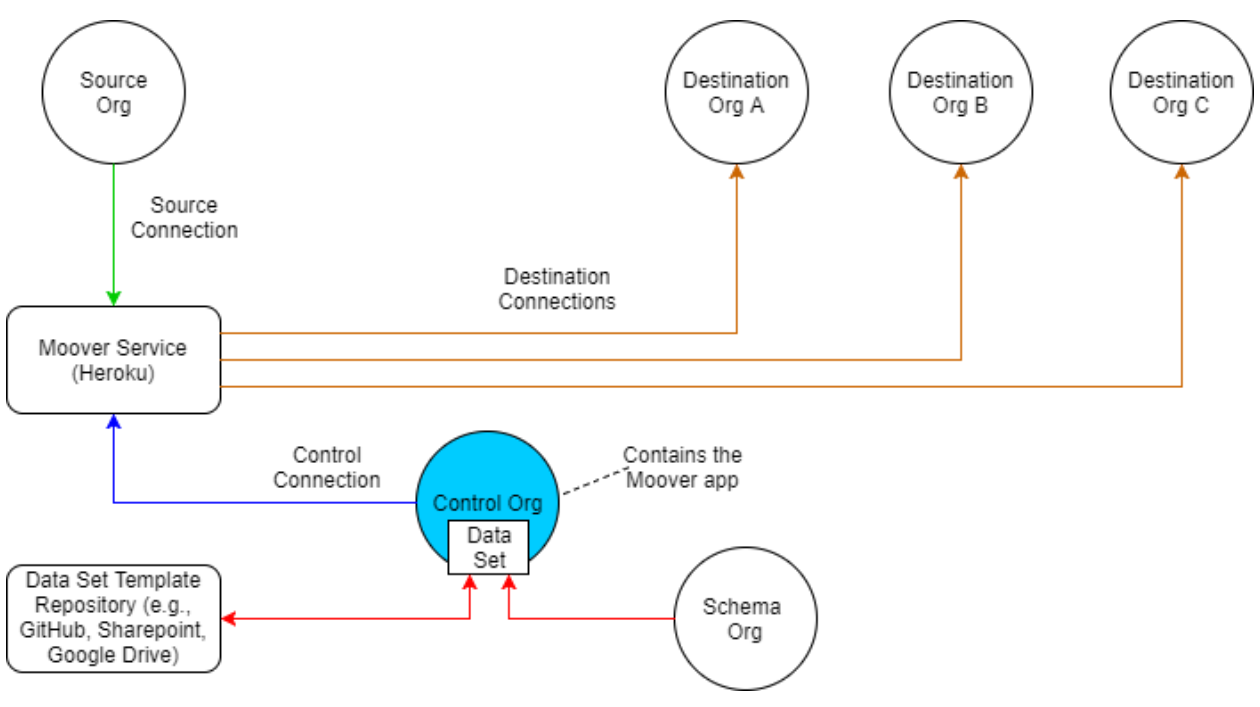

Figure 2: Moover's new centrally-controlled deployment architecture

Use the Connections tab in the Moover app to establish connections between the Moover service and your organizations. Then later, during data set creation and at deployment, define the purpose(s) each connection serves for your particular use case.

#### <span id="page-2-0"></span>Multiple Destination Deployment

Need to deploy the same data to a couple of sandboxes with one click? No problem! Now Moover allows you to select multiple destination organizations for data set deployment. No need to initiate deployment from each source organization. Save time. Track deployments in a consolidated results view.

#### <span id="page-2-1"></span>Lightning Component for Data Set Import and Deployment

A new native Lightning component allows you to start a deployment or import a data set template from any page in Salesforce Lightning Experience. Now the power of a deployment is always just a click away!

#### <span id="page-2-2"></span>Data Set Templates

This new must-have feature allows you to export a Moover data set as a template file in JSON format from one Moover instance, and then import the file into another Moover instance. This functionality allows your organization to store and version all of the work you have put into creating data sets for your deployments. Independent software vendors and system integrators. You can now provide your customers and clients with templates for CPQ and other complex data sets to perform their own deployments, post implementation.

## <span id="page-3-0"></span>Set Audit Fields

Moover now supports setting record system fields as part of the relational data migration process. This feature utilizes the Salesforce [Create](https://help.salesforce.com/articleView?id=000176484&type=1) Audit Fields option to set the allowed system fields in the destination organization to the values from the source organization. This capability is critical for those instances when controlling system fields drives important business logic.

## <span id="page-3-1"></span>Field Value Scrambling

Scramble deployed field values in the destination organization to obfuscate sensitive information or prevent unintended emails going to customers.

## <span id="page-3-2"></span>Empty Field Values

Set deployed fields to an empty value in the destination organization, clearing out fields to align with business requirements. Avoid additional update operations and custom workflows.

## <span id="page-3-3"></span>Fixed Field Values

Set deployed fields to a fixed value in the destination organization, clearing out fields to align with business requirements.

# <span id="page-3-4"></span>Other Improvements

We've improved a number of features you know and depend on. Take more control and do more with the data sets editor, deployment options, and result analysis. The following sections describe the improvements.

#### Stop and Pause Deployments

A critical functionality is now available! Stop long running or errant deployments to rectify the issue. Pause a deployment to modify or analyze deployment results. One of the most often requested features changes the way you manage your relational data migrations.

## Deployment Progress Tracking

We've enhanced the main Moover deployment results tracking page with a graphical progress bar and a custom page with more controls. Collapse or expand detailed deployment results using a modern Lightning component interface.

## Result Batch Operation

Now the deployment batch result stores the batch operation performed for all the records in the batch insert, update, or upsert. This improvement greatly helps with result analysis because you can now easily tell what operation the data set configuration performed during deployment, clarifying behavior and results.

## Result Batch Operation

This improvement allows Moover to handle non-updateable parent lookup fields, such as non-re-parentable master-detail lookup fields, in conjunction with a standard Salesforce upsert call. No more need to use a custom upsert or manually correct data records.

## Bulk Delete Deployment Results

With potentially thousands of deployment record result records, deleting all of them as part of cleanup could take a very long time or even time out. Moover now includes a custom delete feature that uses batches to delete deployment record results, associated bulk results, and overall results.

## API Feature Support

We've enhanced all global Apex service and REST APIs to support the new centrally-controlled deployment feature. We've also added a new global Apex service API for template importing.

#### Deployment Maintenance Restart

Moover now transparently and dynamically handles a deployment interrupted by a Heroku dyno maintenance restart to continue execution.

## Query Filter LIMIT Clause

Moover now correctly handles data set query filter LIMIT clauses at run time, for both child and parent relationship processing.

#### Connection Record Locked

Moover now prevents updates to fields on the connection record to prevent displaying incorrect values to the user.

## Connection Record Field Limits

A limit has been added to the number of allowable characters for the connection name field to avoid runtime errors and aborted deployments.

## Large Query Data Results

Moover now automatically handles data sets with a large number of large fields selected for deployment, such as text area or rich text fields. This enhancement avoids the dreaded "ClientInputError : Failed to read query. Exceeded max size limit of 20000 with response size 20001" error.

## <span id="page-5-0"></span>Fixes

The following table lists notable bug fixes and the publicly-released version in which each fix first appears. The table is sorted by most-recent to oldest Moover development (MD) tracking number within most-recent to oldest version. To determine your Moover version, log in to your Salesforce Moover control organization and navigate to Setup > Apps > Installed Packages.

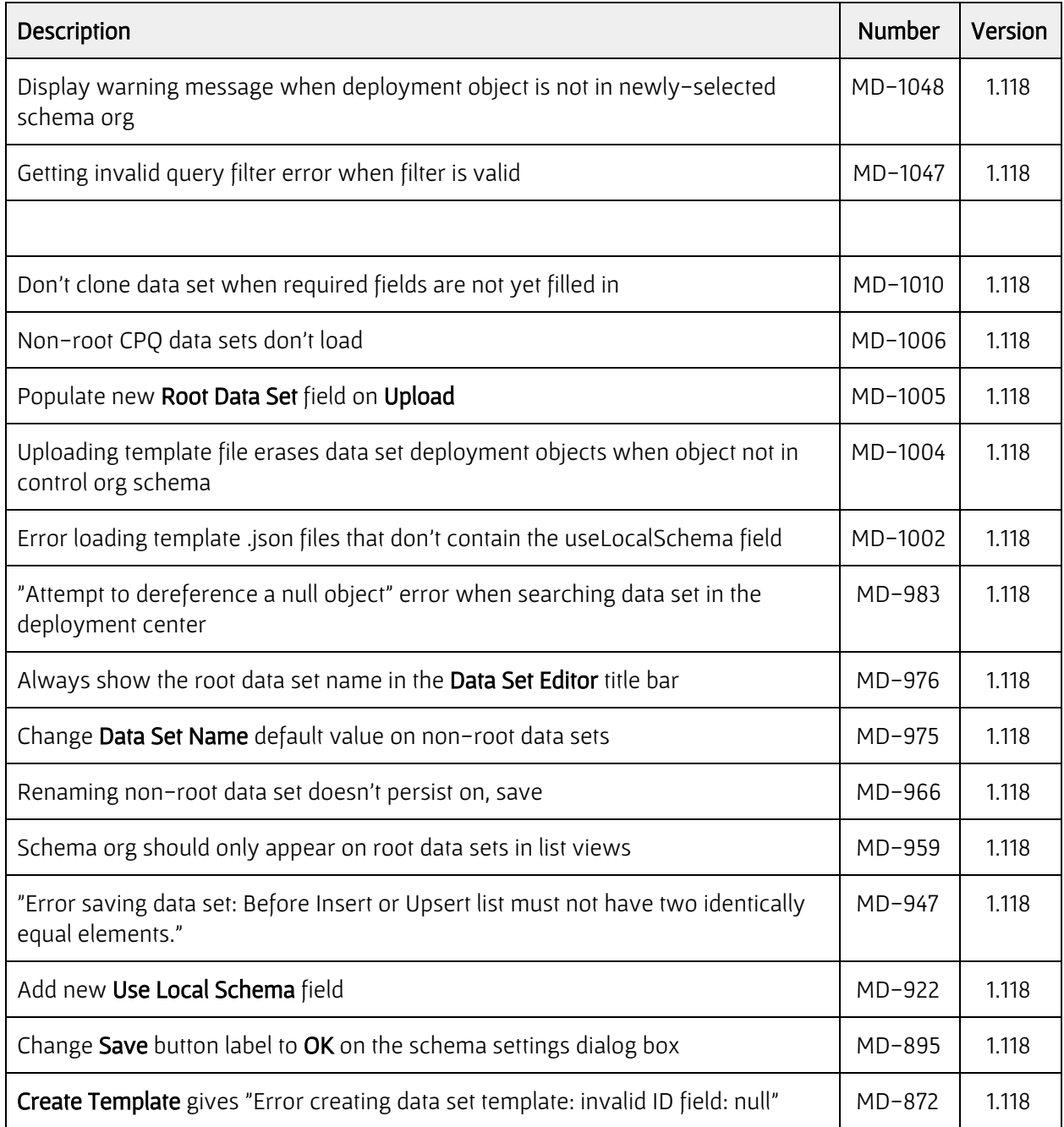

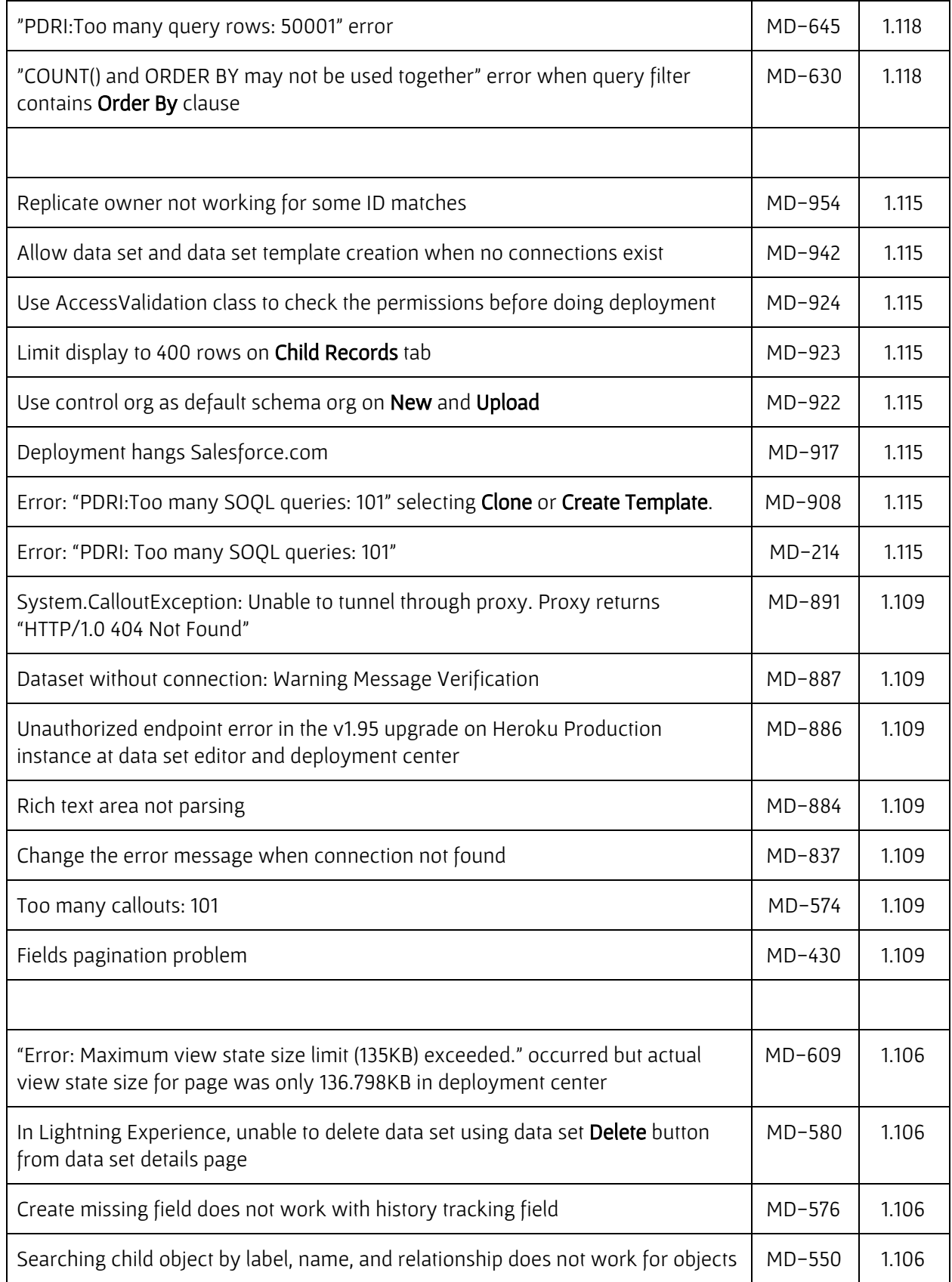

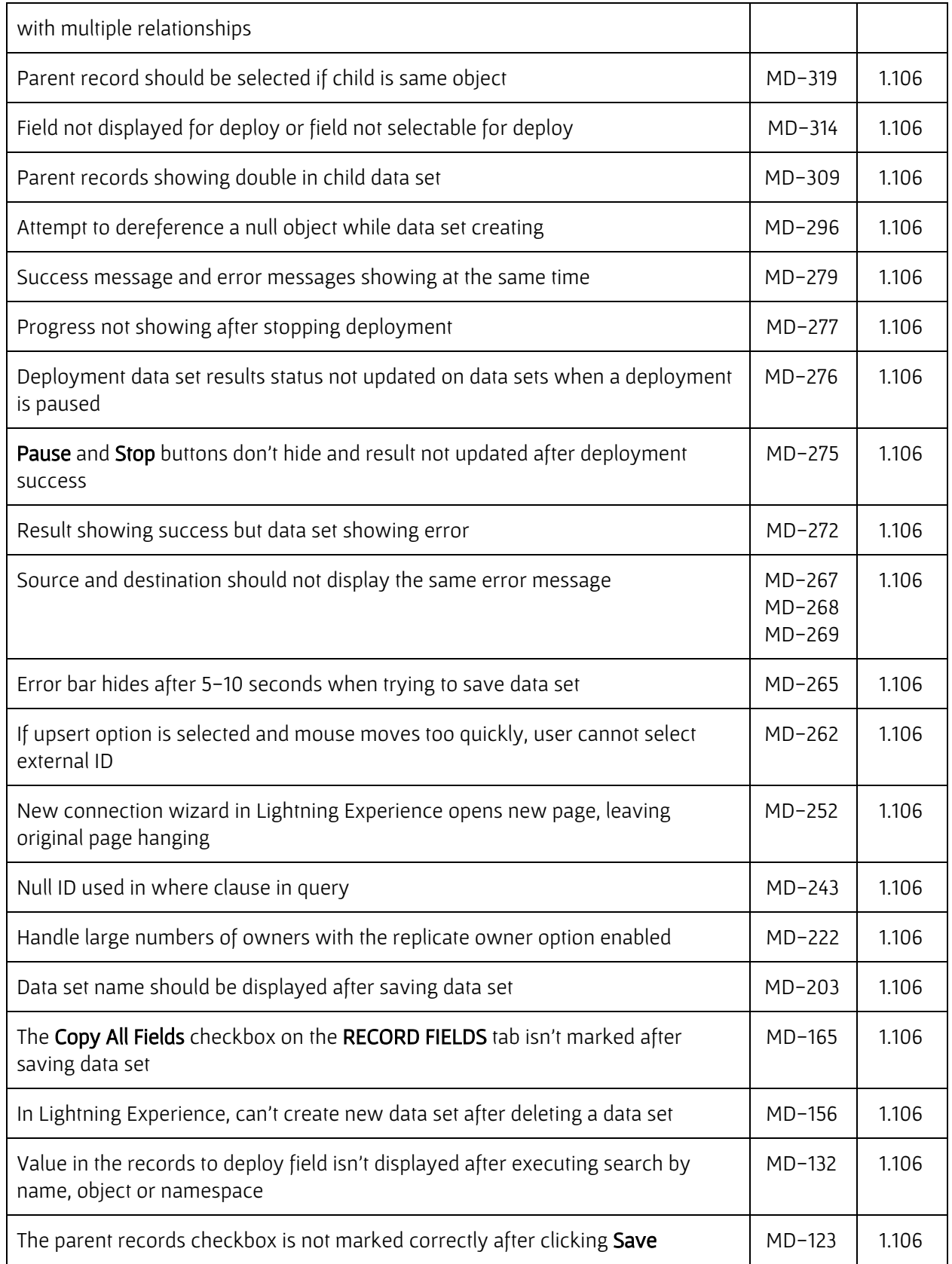

# <span id="page-8-0"></span>Known Issues

The following table identifies known issues with Prodly Moover.

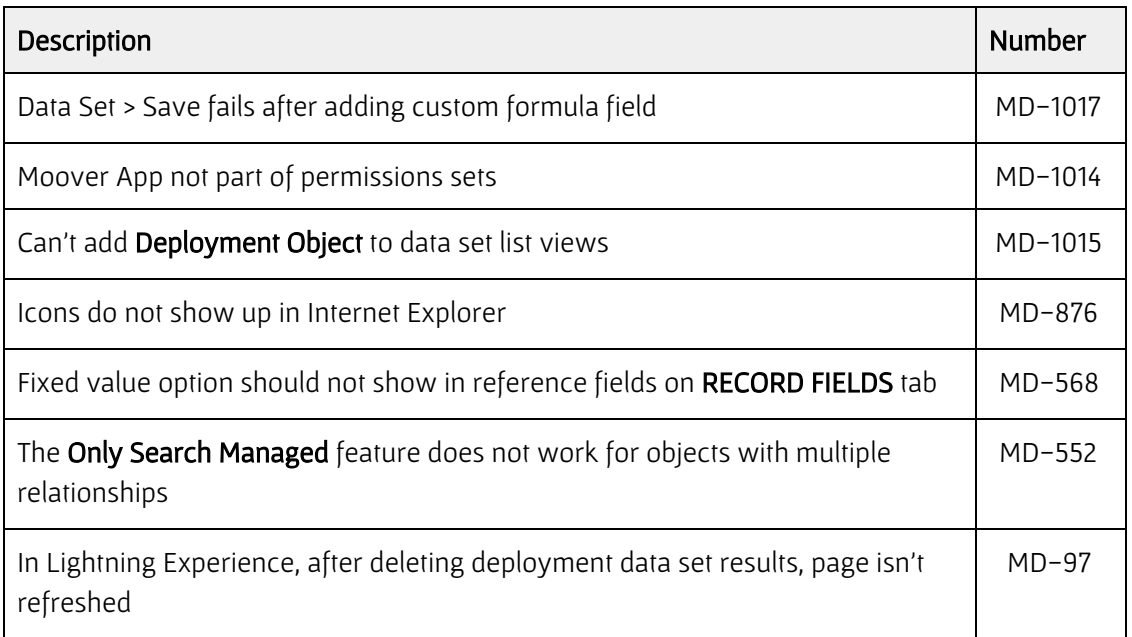